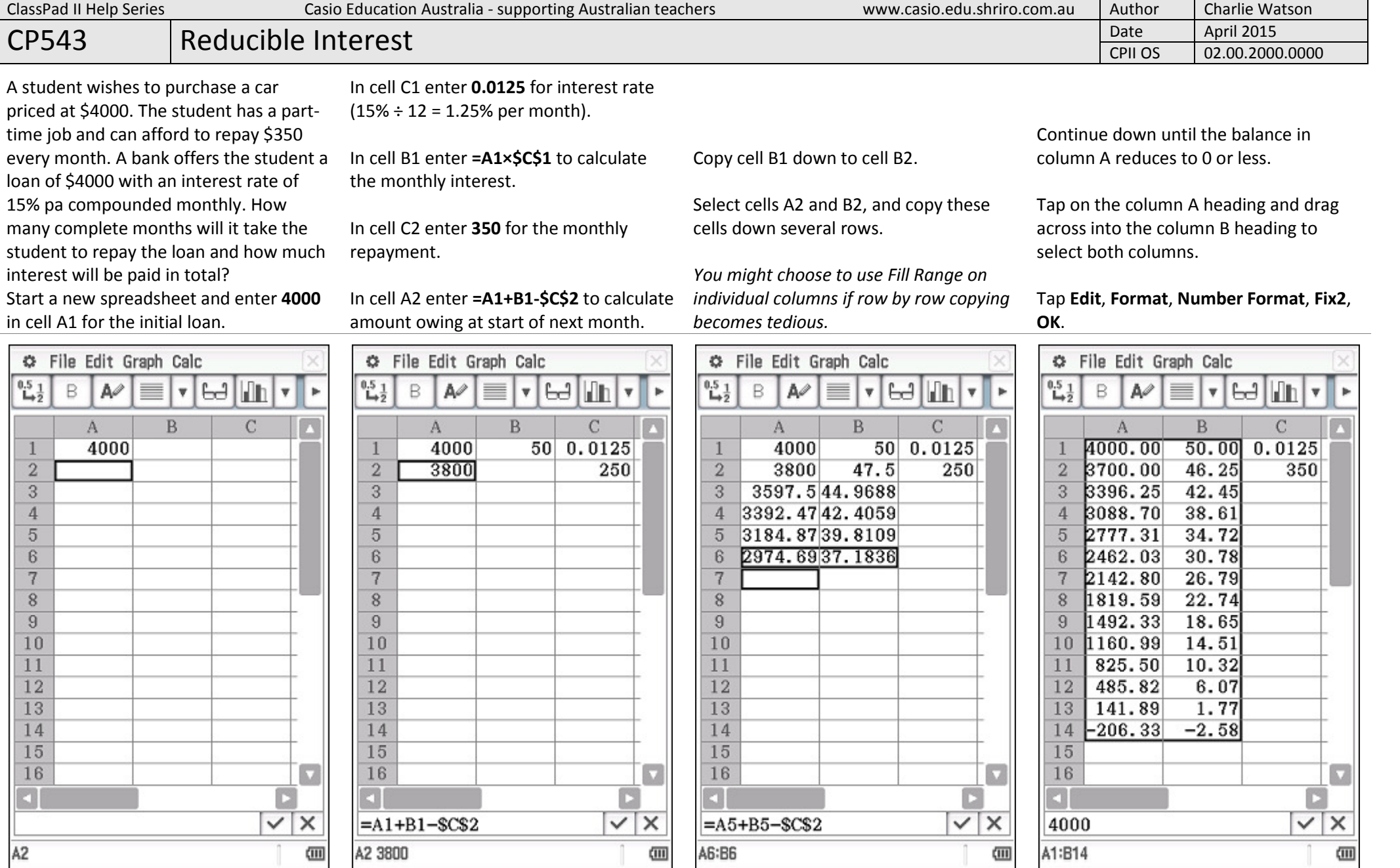

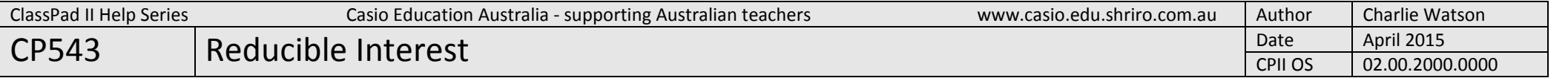

Because the balance showing in cell A14 is negative, the student has paid \$206.33 too much on their final  $(13<sup>th</sup>)$  repayment.

So their final repayment only needs to be  $$350 - $206.33 = $143.67$ .

The total interest can be found by summing the monthly interest figures from B1 to B18.

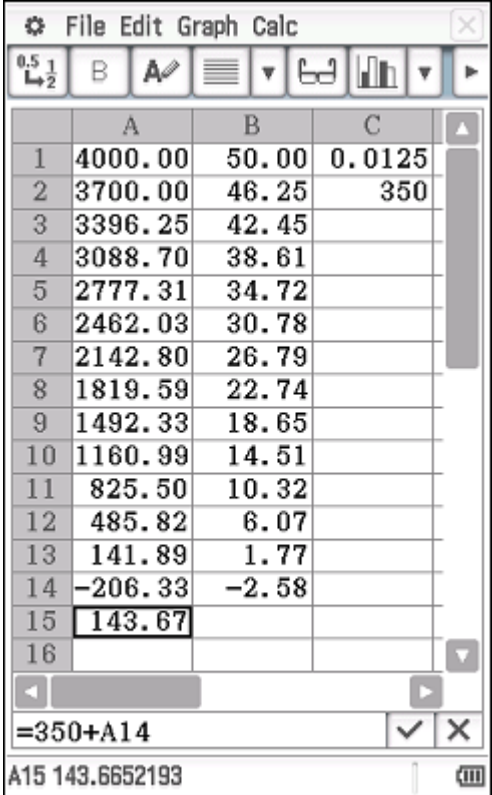

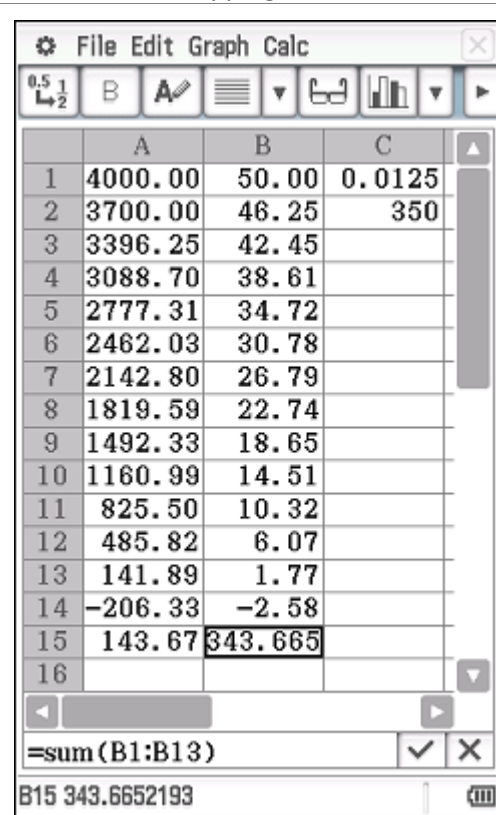

Start a formula with <sup>=</sup>, then Calc, List-

Complete the formula by selecting cells

B1 to B13 and tapping EXE.

Tap into cell B15.

Calculation, sum.

This spreadsheet can easily be adapted for various

- •Loan Amounts (cell A1)
- •Interest Rates (cell C1)
- •Repayment amounts (cell C2)

Shown below is the scenario for a \$3000 loan at 12% pa compounded monthly with repayments of \$400.

C File Edit Graph Calc  $^{0.5}_{-1.2}$  $H$  $A^{\circ}$ B ≡  $|\mathbf{v}|$  $\mathbf{A}$  $\overline{B}$  $\overline{C}$  $3000.00$  $30.00$  $0.01$ 2630.00 26.30  $\overline{2}$ 400 2256.30  $\overline{3}$  $22.56$ 4 1878.86  $18.79$  $5 \vert 1497, 65 \vert$ 14.98 6 1112.63 11.13 7 723.75  $7.24$ 330.99  $3.31$ 8  $-65.70$  $\overline{9}$  $-0.66$  $10 - 466.36 - 4.66$  $11 - 871.02 - 8.71$  $12 - 1279$ .  $-12.80$  $13 - 1692$ .  $-16.93$  $14 - 2109. - 21.09$ 15 16  $\overline{\mathbf{v}}$  $\checkmark$  $\times$  $C3$ 四 The spreadsheet can also be saved for future use.

## Tap File, Save, type in a filename (no more than 8 characters) and tap Save.

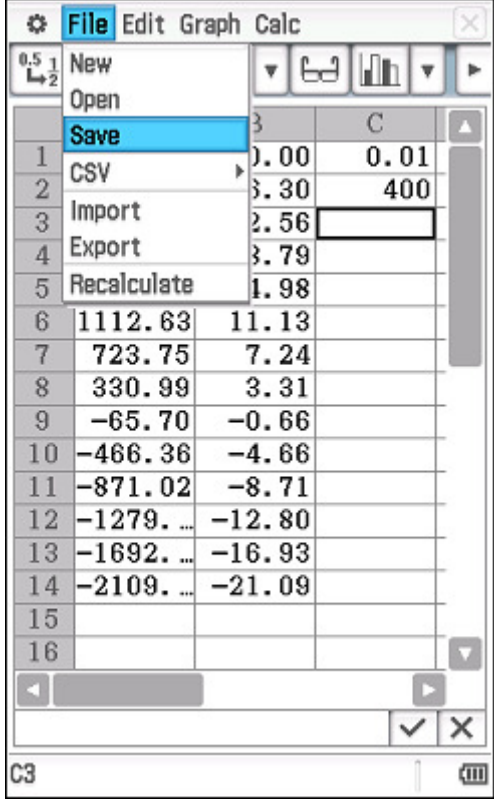